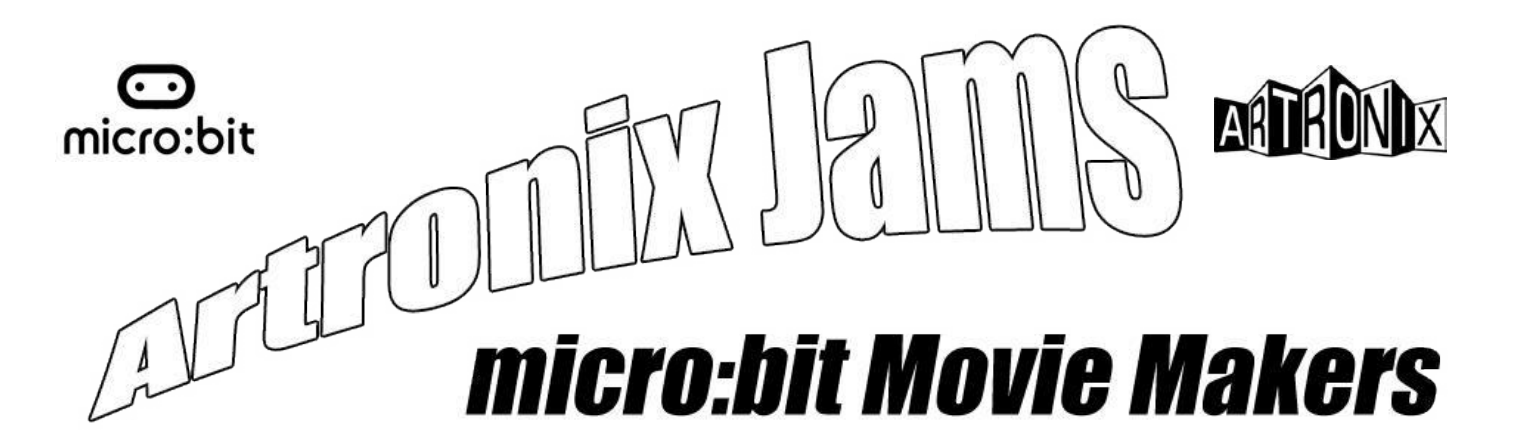

# **How to get sound from the micro:bit using a piezo speaker or amp**

**What you'll need:**

A micro:bit, battery pack and micro USB cable, plus a suitable computer for programming. 2 crocodile clip leads.

A piezo speaker or an audio amp or even an old pair of earphones (don't use a good pair in case you wreck them).

#### **Step One: The Basic Code**

You're going to use the Python editor on the micro:bit website for this jam. Open the editor here: *http://python.microbit.org/editor.html* 

Copy the Python script below to the editor:

```
# http://python.microbit.org/editor.html
# Rebel MicroBits
import speech
from microbit import *
from microbit import sleep
stormtrooper = [
   "How long have you had these micro-bits.",
   "Let me see your identification.",
   "We don't need to see his identification.",
   "These aren't the micro-bits we're looking for.",
   "You can go about your business.",
   "Move along. move along.",
]
rebelscum = [
   "about 3 or 4 seasons.",
   "You don't need to see his identification.",
   "These aren't the micro-bits you're looking for.",
   "He can go about his business.",
   "Move along.",
   "HAHA those totally are the microbits you're looking for",
]
# Loop over each line in the script and use the speech module to recite it.
display.scroll('Ready in ..3.. ..2.. ..1.. ACTION', delay=100, wait=True, loop=False)
for line in range(0,6):
   display.show(Image.SKULL)
   speech.say(stormtrooper[line], speed=120, pitch=120, throat=100, mouth=200)
   display.scroll(rebelscum[line], delay=25, wait=True, loop=False)
```
When you're done, download the .hex file and flash it to your micro:bit. Remember to give the script a memorable name!

## **Step Two: Connecting Speakers**

The piezo speaker is a nice, robust, low cost device but in this application it's going to be a little quiet.

If you have a small speaker or a pair of old headphones, they have a much louder sound output.

#### **A word of warning! The volume from the headphones is going to be quite loud. Please do not put the headphones over your ears!**

Another alternative is to use an audio amp. Since the output from the micro:bit is quite high, turn the volume all the way down then gradually turn the volume up as the micro:bit talks.

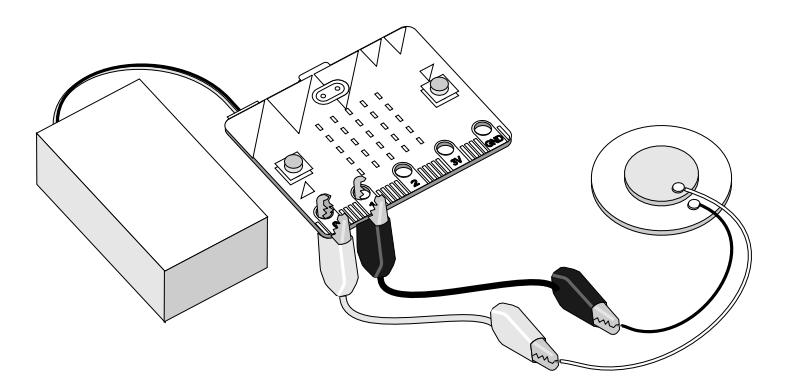

Connect power and after displaying a short countdown the micro:bit should start reciting some familiar dialogue.

Have a look at the code and make the micro:bit say whatever you want..

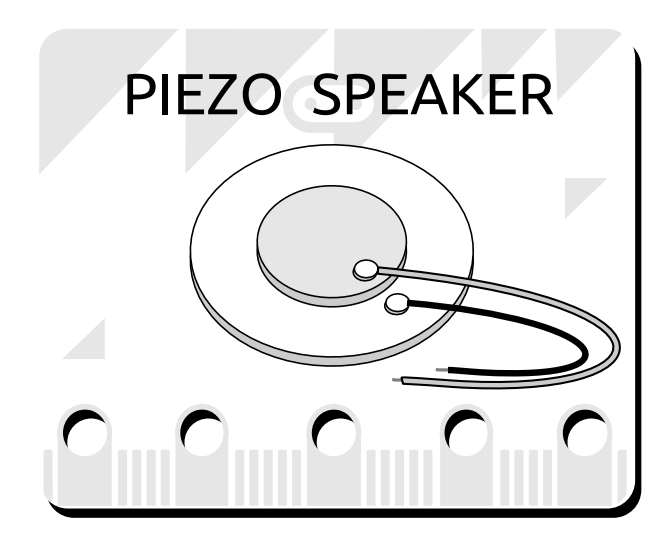

## **Step Three: Wiring Up the Project**

Okay, let's wire this up. First make sure your micro:bit is powered down. Use the crocodile clips to connect one of the piezo wires to Pin 0 and the other wire to Pin 1.

If you're using a headphone or amp, clip the tip of the jack plug to Pin 0 and clip the base of the jack plug to Pin 1 using the crocodile clips.

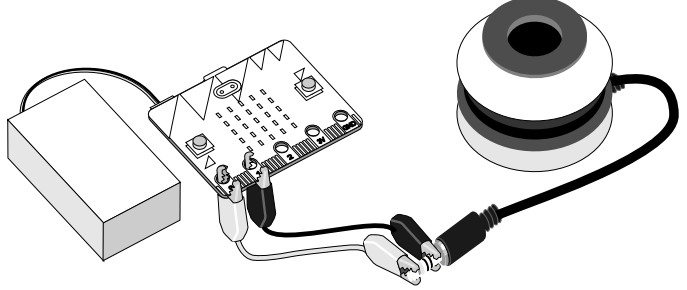

## **Finishing Up**

Quite robotic and monotonous, right? Take a look at the Python documentation for speech *http://microbit-micropython.readthedocs.io/en/latest/tutorials/speech.html* and see what happens when you alter some of the speech parameters. You can even get the thing to sing! Maybe your project could be a micro:bit musical...?

## **If you create something cool, don't forget to share it with us at #artronixjam**

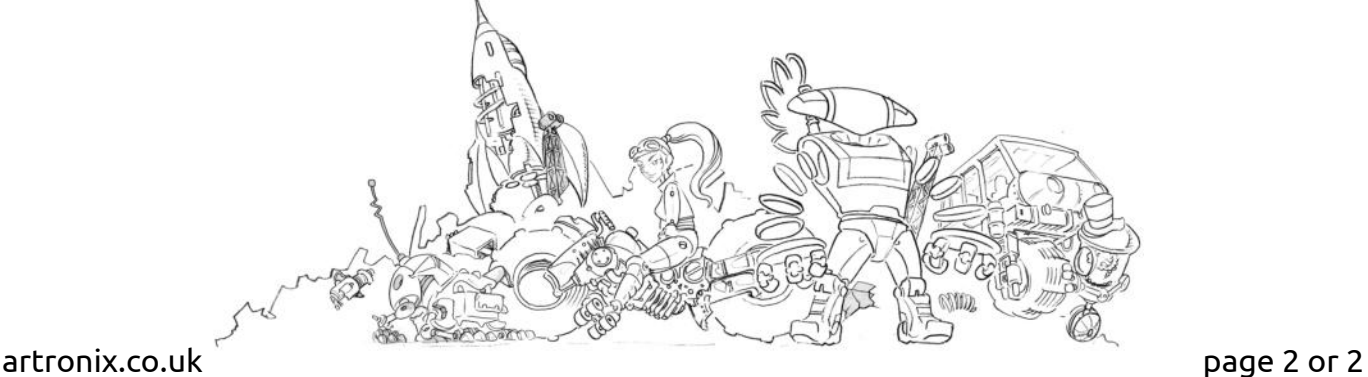